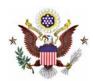

# CM/ECF & Pay.gov Electronic Payments Frequently Asked Questions

(10/26/2012)

#### Which court fees may be paid using CM/ECF and Pay.gov?

Fees for pro hac attorney admission, appeals, and attorney re-registration fees may be made electronically through CM/ECF and Pay.gov during the e-filing process at this time. Effective December 1, 2012, users will have the ability to pay for civil case filing fees using Pay.gov. Payment for other court fees, such as the miscellaneous case fee, restitution payments, etc. must be made with the Clerk's office.

## How do I use the CM/ECF events with Pay.gov?

Detailed instructions and screen shots for CM/ECF events incorporating Pay.gov functions may be found in the court's <u>Electronic Payments Procedure Guide</u>.

#### What types of payments are accepted through Pay.gov?

Pay.gov accepts credit card and ACH (Automated Clearing House) payments.

#### What are ACH Payments?

ACH payments are the electronic transfer of funds from either a business or personal checking or savings account directly to the U.S. District Court, District of Minnesota.

# Which credit cards are accepted for Pay.gov?

Pay.gov accepts Visa, MasterCard, American Express, Discover, and Diner's Club cards.

# How secure is my payment and credit card information?

Both the CM/ECF and Pay.gov systems use 128-bit SSL encryption to protect online payments. In addition, individual credit/debit card numbers and billing information are not maintained on the court's CM/ECF system, and court staff does not have access to that information on the Pay.gov system.

#### • Can I save my credit card information within Pay.gov for future use?

Pay.gov does not allow users to store credit card information on file. This option is only available for ACH payments when the user is scheduling payments in advance or scheduling a recurring payment (i.e. monthly, weekly, etc.).

#### How do I know my payment was successful?

At the end of submitting your payment, you will see a confirmation screen indicating your payment was successful. This confirmation screen is your receipt and should be printed for your records. You will also receive a copy of this receipt in your email account if you provided an email address along with your credit card or bank account information.

#### How quickly is my credit card payment processed?

Credit card payments submitted by midnight Eastern Standard Time will settle in your account the next business day.

#### How will the transaction appear on my bank or credit card statement?

Pay.gov transactions will usually appear with the description "PAYMENT" and text indicating which government agency you made the payment to, such as an abbreviated form of the agency name. If you're not sure what a particular payment is, the first point of contact should be your financial institution. They can help identify the payment history.

# How can I find a history of payments I made through CM/ECF and Pay.gov?

CM/ECF users may access their history of "internet payments" payments made through Pay.gov by using the CM/ECF system. In CM/ECF click on "Reports." Under the "Attorney Reports" menu, click on "Internet Payments Made." From here, the user can select the date range they wish to view. This report will provide users with information including the case number, attorney name, date paid, receipt number, and the amount of the payment.

#### How do I request a refund of electronic payments made in error?

Occasionally, erroneous electronic payments may be processed through the Pay.gov system – for example, if payment is made in the wrong case, or if a duplicate payment is processed due to the e-filer using the browser's back button and submitting the same transaction twice. If the court's Finance Department staff discovers a duplicate payment immediately upon filing, they may issue a refund (Credit Card payments only) or cancellation (ACH payments only) of the duplicate fee without any further action required by the e-filer. However, if an erroneous payment is discovered after the Pay.gov transaction has been posted (fully processed); the attorney e-filer must file a "Request for Refund" in CM/ECF. Please see the court's Electronic Payments Procedure Guide for more information.

# Who do I contact for assistance?

For help with technical problems using the e-filing events with Pay.gov functions, contact the court's CM/ECF Help Desk at **(866)** 325-4975 or **(612)** 664-5155, or by e-mail at <a href="mailto:ecfhelpdesk@mnd.uscourts.gov">ecfhelpdesk@mnd.uscourts.gov</a>. For questions regarding payments made in error, contact the court's Finance Department, at **(612)** 664-5016. For specific questions related to Pay.gov, contact the Pay.gov Help Desk at **(800)** 624-1373, option #2, or by e-mail at <a href="mailto:pay.gov.clev@clev.frb.org">pay.gov.clev@clev.frb.org</a>.